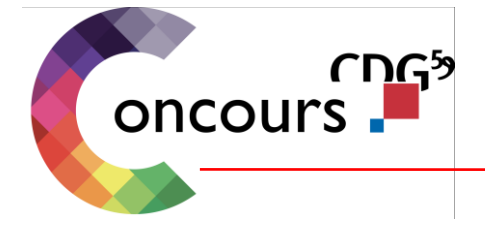

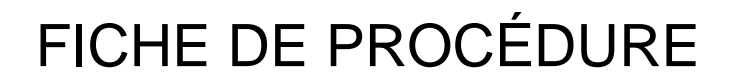

# **COMMENT S'INSCRIRE**

Il vous est recommandé de prendre connaissance des informations ci-dessous avant de vous inscrire ainsi que des ressources pédagogiques à votre disposition dans chaque fiche concours.

### **Etape 1 : Au préalable, remplir les conditions d'accès et disposer de pré-requis**

Avant toute préinscription, il vous appartient de vérifier que vous remplissez les conditions d'accès au concours convoité au moyen de la lecture de la fiche et de la brochure.

Il vous sera demandé (voir étape 2) d'attester du respect de cette étape.

Voici les pré-requis à toute préinscription en ligne :

- Avoir installé Adobe Reader (logiciel gratuit),
- Disposer d'une adresse de messagerie valide.

## **Etape 2 : Choix du concours, renseignement des champs et validation**

• Après avoir vérifié que vous remplissiez bien les conditions d'accès, sélectionnez la bonne ligne et cliquez sur le champ « S'inscrire »,

- Procédez très attentivement, au renseignement de l'ensemble des champs,
- Cliquez sur "Visualisation des éléments saisis",
- Procédez à la vérification de tous les éléments saisis et, le cas échéant, modifiez et complétez les champs obligatoires non encore renseignés,
- Gardez précieusement le mot de passe saisi,
- Cliquez sur " Valider, télécharger et imprimer le formulaire d'inscription".

### **Etape 3 : Génération d'un identifiant et accès au dossier d'inscription**

• Le fait de cliquer sur "Valider, télécharger et imprimer le formulaire d'inscription" génère un login,

• Un courriel vous rappelant ce login, la possibilité de vous connecter à votre espace sécurisé (où vous retrouvez votre dossier d'inscription) et la suite de la procédure vous est transmis,

•Parallèlement, votre dossier d'inscription s'ouvre,

•Si l'opération ne s'effectue pas correctement, cliquez sur "Récupérez votre dossier ici si vous avez eu des problèmes" : vous arrivez sur votre accès sécurisé où il vous est possible de récupérer votre dossier d'inscription.

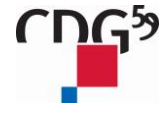

### **Etape 4 : Impression et envoi du formulaire de préinscription**

- Vous devez, à présent, imprimer votre dossier d'inscription,
- Et le déposer ou l'envoyer à l'adresse mentionnée sur le dossier.

Les candidats doivent effectuer un dernier contrôle (dossier signé, daté, pièces justificatives jointes...).

L'inscription en ligne (formulaire de préinscription) ne constitue pas l'inscription définitive. Elle devient effective à la réception de votre dossier d'inscription et des pièces justificatives par la Direction concours, au plus tard à la date butoir fixée pour le concours concerné.

## *Seul l'envoi ou le dépôt de votre dossier d'inscription accompagné, le cas échéant, des pièces justificatives auprès du Centre de gestion de la Fonction Publique Territoriale du Nord validera votre dossier auprès de la Direction des Concours.*

Votre dossier **COMPLET** devra obligatoirement être retourné par la Poste (cachet de la Poste faisant foi pour les courriers simples / date de dépôt auprès des services de la Poste mentionnée sur l'imprimé recommandé et/ou sur le listing informatique produit par la Poste pour tous les autres courriers) ou déposé directement (au plus tard à la date de dépôt des dossiers) à l'accueil de l'une des adresses suivantes :

#### **Centre de concours et d'examens de la Fonction Publique Territoriale du Nord Z.I. du Hellu - 1 rue Lavoisier 59260 HELLEMMES**

**Ou**

#### **Centre de gestion de la Fonction Publique Territoriale du Nord 14 rue Jeanne Maillotte CS 71222 59013 LILLE Cedex**

**Etape 5 : Réception et instruction du dossier d'inscription par la Direction des concours du Centre de gestion de la Fonction Publique Territoriale du Nord**

*Tout dossier envoyé à une adresse mal libellée, déposé ou posté hors délais ou insuffisamment affranchi sera systématiquement refusé par la Direction des concours du Centre de gestion de la Fonction Publique Territoriale du Nord.*

Vous pouvez suivre l'état d'instruction de votre dossier d'inscription au moyen de votre accès sécurisé.

**LE LOGIN - APPELLE AUSSI CODE UTILISATEUR - ET LE MOT DE PASSE VOUS SERONT INDISPENSABLES POUR SUIVRE L'ETAT D'INSTRUCTION DE VOTRE DOSSIER PAR CE BIAIS.**

Le Centre de gestion du Nord peut demander toute pièce justificative complémentaire.